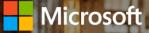

### Get started with Microsoft Teams

Tips & tricks to help all types of teams collaborate better

### Welcome to Teams, the hub for teamwork in Office 365.

Teams is your one-stop for chatting, meetings, calls, and file sharing—a combination that gives everyone a place to get more done. In this guide, you'll find tips to make the most of Teams across your organization.

Get more from Teams! Find additional guidance, tutorials, and tips at <u>aka.ms/successwithteams</u>

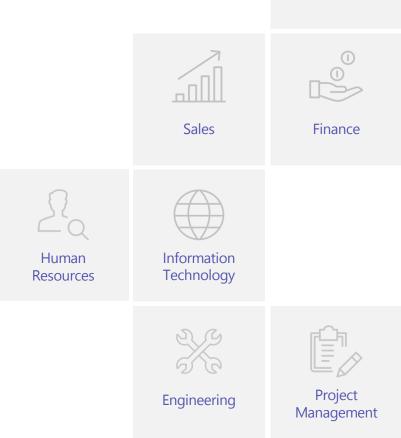

Marketing

### The first 10 things to do in Teams

Before you set up your shared workspace in Teams, get organized with these basic tips.

### 1. Start with chat

Create a small group chat to communicate in the moment. Rename the chat and 'favorite' easy reference.

### 2. Connect from anywhere

Download the Microsoft Teams desktop and mobile apps to enable teamwork from anywhere.

### 3. Go big

Create larger teams with dedicated channels to collaborate on specific topics, projects, disciplines—whatever you like. Better to have fewer, larger teams with more channels than many, small teams with few channels.

### 4. Customize channels

Upload files to a channel and pin frequently used files to make it easy for everyone to find.

### 5. Add apps to channels

Integrate favorite apps and services—like Word, PowerPoint, Excel, Power BI, Planner, SurveyMonkey, HootSuite and more—with team chats and meetings.

### 6. Consolidate 'need to know' content

Use OneNote or Wiki features to spotlight important content, meeting notes, best practices, and goals without cluttering conversations.

### 7. Spotlight resources

Pin key websites used to track news, performance, live site monitoring or metric tracking.

### 8. Elevate email conversations

Forward an email to a Teams channel to get faster feedback within a threaded chat attachments will upload automatically, ready for collaboration and co-authoring.

### 9. Share content from other services

Set up connectors to push rich content into Microsoft Teams from services like Trello, GitHub, Bing News, or Twitter; and get notified when users engage with that service.

### **10. Help foster active channels**

Stay active in channels and **@team** to highlight posts for the whole group.

### Marketing

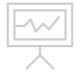

Marketing teams need to create, collaborate and show results while working with a diverse group of people from both inside and outside the company. Why not do it all in one place? Teams provides a shared workspace for all conversations, files, and third-party services. Now it's easier to manage marketing campaigns and social channels, collaborate on content creation, and plan events.

**1.** Create a new team, Marketing. Invite internal and external users from all marketing groups, including PR, Brand and Design.

2. Add channels for marketing initiatives, projects and teams, such as Go-to-Market, Public Relations, Event Planning and Budget; as well as channels where marketers can interact and communicate with agencies, consultants, and partners using secure guest access.

**3.** For each channel, connect relevant thirdparty services, such as Bing News Alerts, Twitter Connector, Adobe Creative Cloud, HootSuite and YouTube. **4.** Create and store marketing assets—such as plans, briefs, press releases and design files—in the Files section.

**5.** Pin the marketing plan, budget and/or campaign landing page to relevant channels for easy reference.

**6.** Schedule and hold meetings in Teams using audio and video conferencing features, as well as chat and file-sharing.

### Sales

Teams can help sales quickly build proposals with input from different stakeholders, while making it easier to manage longer term projects and programs, such as planning, training and sales readiness. Collaboration, reporting, and knowledge sharing can happen in one place, helping sales professionals everywhere work together to meet sales objectives.

**1.** Create a new team for your entire sales organization or a team for each sales segment.

2. Add channels, such as Sales Readiness, Sales Planning, RFPs/Proposals, Wins, and Best Practices; as well as a channel for general topics.

**3.** Schedule recurring team meetings, such as a monthly business review.

**4.** Upload team documents to relevant channels, for example sales playbooks and guides in the Sales Readiness channel, RFP documents in the RFP/Proposals channel.

5. Provide important data and customer information in one place. Pin apps used by your sales team— PowerBl, Planner, task management apps like Trello—to each channel.

**6.** Set up connectors, such as an RSS feed for customer updates.

## Finance

Finance teams need to aggregate and report on data while conducting business reviews on a regular cadence. Teams provides a hub for file and data sharing, conversations, and meetings backed by the security and compliance of Microsoft.

**1.** Create a new team for your entire finance organization.

**2.** Add channels for Finance Reviews, Business Insights, Audits, Governance and Compliance.

**3.** Schedule recurring team meetings, such as a monthly business review.

**4.** Upload team files to the channels, such as annual financial statement reviews and audit reports.

**5.** Pin relevant apps used by the team— Excel, Power BI, Planner—or pin critical files, intranet portals, or websites.

### Human Resources

2q

Teams can help HR professionals manage recruitment and employee onboarding activities, including sharing resumes and interview notes, keeping track of candidate information, communicating hiring decisions, and sharing new employee documents.

1. Create a new team for your HR department.

**2.** Add channels for Recruitment, Training, Events, Reviews, and Onboarding.

**3.** Schedule meetings, planning, interviews, candidate reviews all in Teams.

**4.** Upload files to Teams channels such as HR policies, candidate information, offers, training or recruitment guidance notes, HR portals, feedback forms and surveys.

**5.** Use a shared OneNote or Wiki for candidate feedback.

6. Host training sessions using audio/video conferencing in Teams. Share agendas, presentations, and post-training surveys using third party apps like Survey Monkey.

**7.** Pin apps used by your HR team, such as Excel, Power BI, and Planner.

## Information Technology

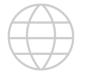

Teams provides IT professionals with a single hub to plan, execute, and manage all phases of infrastructure deployments and rollouts—a useful tool to help drive transformation and change management across the organization.

**1.** Create a new team and add members from IT and other stakeholders from across the company.

**2.** Add channels for Service Strategy, Problem, Incident and Change, Deployment, Health and Reporting, Readiness and Adoption, Support and Management and Governance.

3. Upload important files or logs to the channels.

- 4. Pin relevant apps such as Word, Excel or Planner.
- 5. Set up connectors, such as bots for process automation.
- **6.** Schedule and hold recurring or impromptu meetings with key stakeholders.

## Engineering

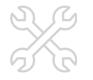

When delivering a new feature, engineers move quickly through ideation, development and deployment. Teams is integrated with developer tools that enable everyone to stay on track during sprints, collaborate in realtime, and fix a bug from anywhere.

**1.** Create a new team for your engineering group and add key stakeholders across the company.

2. Add channels for General, Feature Releases, Testing, Feedback, Competitive Information, Go-to-Market, Research and Product Analytics to organize and discuss these topics.

**3.** Upload relevant team files to the channels so everyone can easily find the latest versions.

**4.** Add tabs for quick visibility to apps and services your team uses, like Planner and Power Bl.

**5.** Add tabs and connectors for developer tools like VSTS, JIRA, BitBucket, GitHub and more to view and triage issues and pull requests.

**6.** Schedule and hold recurring stand-up meetings with key stakeholders.

# Project Management

17

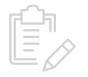

Project managers are often overloaded with planning, meeting, and communication tools and services. Teams enables collaboration with a central hub to share files, manage stakeholder meetings, and track progress across multiple projects.

**1.** Create a team for each project, and then add stakeholders from across the company.

**2.** Add channels, such as Planning, Budget, Analytics, Reviews and Feedback.

**3.** Upload project documents to the channel, such as budgets, schedules, information sources, and guidelines.

**4.** Pin relevant apps used by your team within each channel, such as Planner, Trello, Smartsheet and Power Bl.

**5.** Set up connectors, such as bots for process automation.

**6.** Schedule and hold recurring or impromptu meetings with key stakeholders.

## Take the next step

### Instead of sending an email to your team, start the conversation in Teams by inviting your colleagues to a team or starting a group chat!

• Add channels

• Create tabs to integrate the tools and services your team uses

• Use bots to provide automatic updates and notifications

• Personalize your workspace with a unique profile picture

• Select Options to change your app settings, notification preferences, language, and more

Get more from Teams. Start using Microsoft Teams today at <u>www.aka.ms/microsoftteams</u> Find additional guidance, tutorials, and tips at <u>www.successwithteams.com</u>

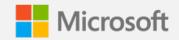